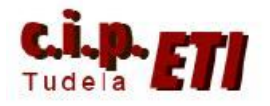

# **AS-i**

# **INDICE**

- **INTRODUCCIÓN**
- **CONFIGURACIÓN DEL BUS ASInterfase**
- **COMPONENTES BÁSICOS DEL BUS AS-i**
- **EJERCICIO DE APLICACIÓN**
	- o **CONFIGURACIÓN DEL BUS AS-i CON CX-PROGRAMMER**
	- o **PUESTA EN MARCHA**
	- o **ASIGNACIÓN DE DIRECCIONES DE ESCLAVOS CON LA**

**PROGRAMADORA-DIRECCIONADORA**

o **CARACTERÍSTICAS TÉCNICAS DE LOS MÓDULOS** 

**ESCLAVOS UTILIZADOS**

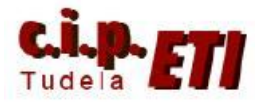

# **1. INTRODUCCIÓN**

El Bus "Actuador – Sensor – Interfase" (AS-i) sirve como medio de transmisión de información en el nivel de campo y, como PROFIBUS, es un estándar abierto. Existen multitud de fabricantes que ofrecen productos e interfases AS-i, entre ellos Omron, dispone de la unidad maestra ARM21 para conectar a un PLC CQM1H que vamos a utilizar en la aplicación.

El AS-interfase posibilita una simple y extremadamente eficiente integración de sensores y actuadores en la comunicación industrial, transmitiendo los estados de estos sensores/actuadores y tensión auxiliar mediante un simple cable de dos hilos.

A través de un diseño robusto y un grado de protección IP65 o IP67, el bus AS-i se aplica en el nivel más bajo del área de campo, el cual se encuentra sometido a condiciones de trabajo extremas.

AS-i se sitúa en la parte más baja de la pirámide de control, conectando los sensores y actuadores con el maestro del nivel de campo. Los maestros pueden ser autómatas o PCs situados en los niveles bajos de control, o pasarelas que comuniquen la red AS-Interface con otras redes de nivel superior, como Profibus o DeviceNet.

Los datos técnicos y los protocolos de transmisión del bus AS-i se especifican en la Norma EN 50 295.

Principales características técnicas del bus AS-i:

- Max. 31 nodos AS-i con 4 Bit E/S de datos de usuario
- Max. 124 sensores/actuadores de E/S que pueden ser duplicados con direccionamiento ampliado A/B, incluyendo componentes analógicos.
- Empleando el nuevo perfil de la revisión v3.0 del estándar AS-i, S-7.A.A, se pueden conectar hasta 496 estadas y salidas binarias.
- Proceso de acceso con sondeo cíclico en el proceso maestro/esclavo
- Tiempo ciclo máximo 5ms
- Identificación segura de errores e iteración de marcos de fallos.
- Medio de transmisión a través de un cable de dos hilos (2 x 1,5 mm<sup>2</sup>) para datos y un máximo de 2A de alimentación auxiliar para AS-I. La fuente de alimentación es de 30 V DC. La señal de la transmisión de datos es modulada. Es posible utilizar una fuente de alimentación adicional de 24V Sensores y actuadores AS-i directamente integrados con los chips AS-i.
- Posibilidad de configuración flexible, como el diseño de estructuras DC (fuente auxiliar) para alimentación suplementaria de los componentes.
- Conexión y ensamblaje de los componentes AS-i con cable específico amarillo autocicatrizante y codificado mecánicamente para evitar su polarización incorrecta.
- Módulo esclavo AS-i con un circuito integrado (AS-i chip) que no requiere procesador ni software. Esto conlleva a un proceso aproximadamente libre de retardos en el proceso de los módulos esclavos.

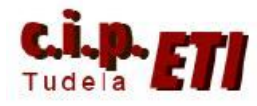

- lineales, en estrella o en árbol.
- Longitud máxima de cable de 100m o 300m (con repetidores)

## **2. CONFIGURACIÓN DEL AS-INTERFASE**

Una configuración de un bus AS-i puede parecerse a lo siguiente:

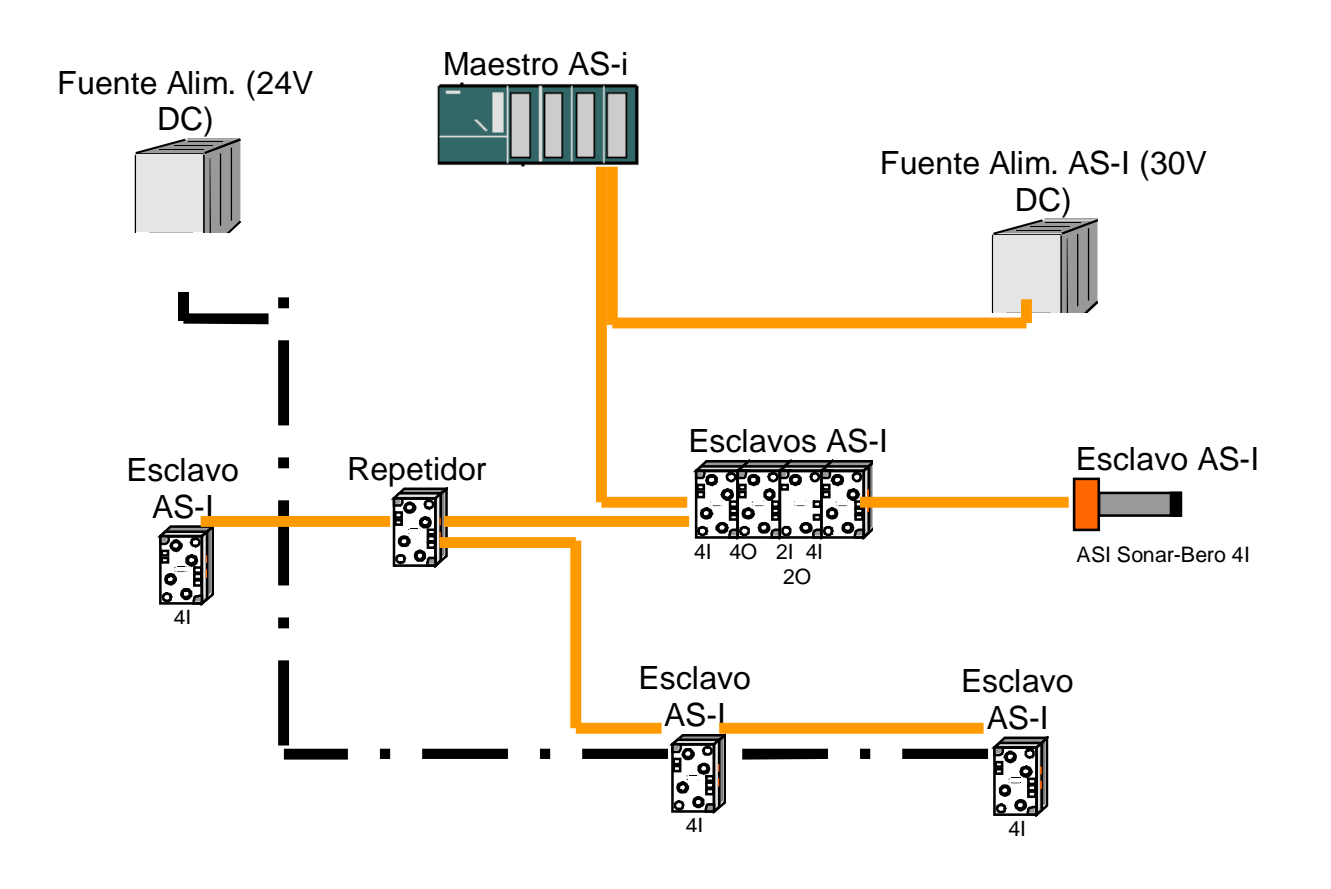

Adicionalmente, el direccionamiento de los esclavos AS-i se puede realizar por software mediante CX-Programmer o bien con un dispositivo de direccionamiento: (Programadora WK47).

Dispositivo de direccionamiento para esclavos AS-I

El bus AS-i es un sistema monomaestro. Por tanto, siempre existirá un maestro y hasta 31 esclavos en cada sistema con una ARM21. Si se necesitaran más esclavos, se insertará un nuevo bus AS-i con su maestro correspondiente.

#### Centro Integrado Politécnico "ETI" Departamento de Electricidad Fernando Pascual – Moisés Pérez AS-i

# **3. COMPONENTES BÁSICOS DEL BUS AS-i:**

- Fuente de alimentación 30V DC. Acoplada directamente al sistema.
- Circuito de datos AS-i a través de un cable de dos hilos sin apantallar. La conexión de los componentes AS-I tiene lugar a través de un método de aislamiento que consiste en un cable aplanado para evitar errores en el cableado.
- Maestro AS-i como elemento de conexión para el control a través de un programa de usuario o a través de un controlador de un nivel de bus superior. A través del

maestro AS-i, el usuario puede tener acceso a los datos de E/S del esclavo AS-I. Esto se produce en el CQM1H a través del programa de la CPU.

 Esclavos AS-i. Existe una extensa posibilidad de elección de esclavos de diferentes fabricantes. Cada esclavo debe de asignarse, a través de la puesta en marcha, una dirección AS-i y después se guardará. El direccionamiento se puede dar a través de un

dispositivo de programación o a través del maestro, donde cada esclavo se encuentra

cableado al módulo. Esto funciona también con un único esclavo.

- Dispositivo de configuración para configurar las direcciones de los esclavos. Con la Unidad de Programación y Puesta en Marcha (PSG), las direcciones de los esclavos AS-i pueden configurarse con facilidad.
- Opcional: Repetidor para longitud de cable adicional de hasta 300 m (100m sin repetidor). Para poder implementar una configuración de bus con una expansión mayor (p.e. con sistemas materiales), los repetidores deben de ser interpuestos. Esto es conectado con el circuito de datos AS-i.

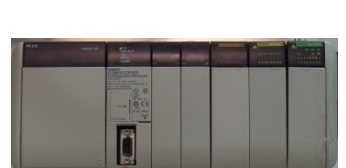

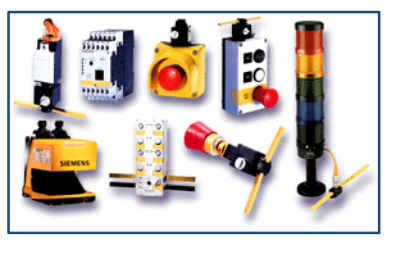

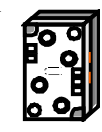

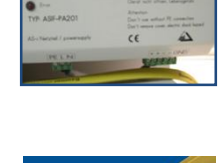

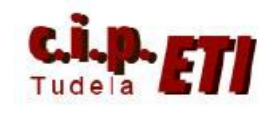

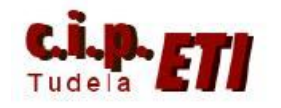

 Opcional: Fuente de alimentación adicional de 24V DC para alimentación auxiliar. Cuando un esclavo AS-i necesita más de 100mA, o todos los esclavos requieran más de 2A, se requiere de una fuente de alimentación adicional de 24V DC. Esto se conecta a través de un cable de red AS-I (negro) con los contactos de fuente de alimentación auxiliar de los esclavos.

#### **4. EJERCICIO DE APLICACIÓN**

Para el bus ASI utilizamos un PLC CQM1H con una CPU 51 al cual se le conecta la unidad maestra ASI ARM21. El PLC CJ1M no dispone de unidad maestra ASI, por lo que en la aplicación del ejemplo. Se incluye un nuevo PLC, al cual se accede desde el PC con un cable que enlaza el segundo puerto serie del PC con el puerto Host Link del PLC, realizando el enlace en SYSMAC WAY.

(De no disponer de un segundo puerto serie en el PC, se puede utilizar para el enlace PC-PLC un conversor USB-RS232).

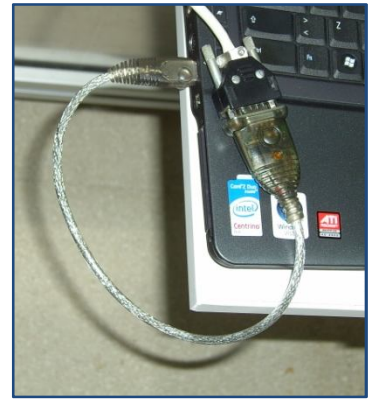

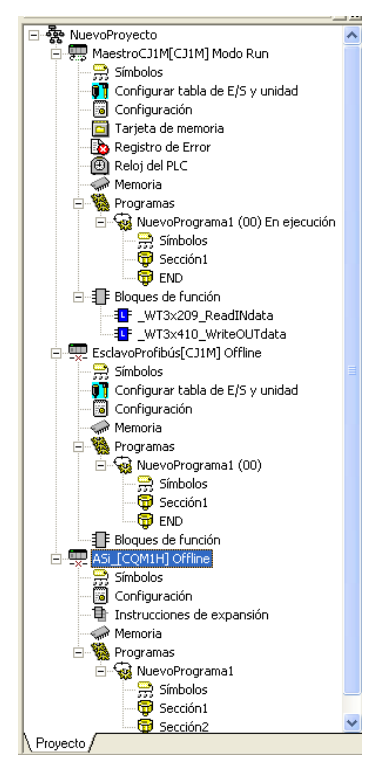

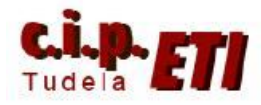

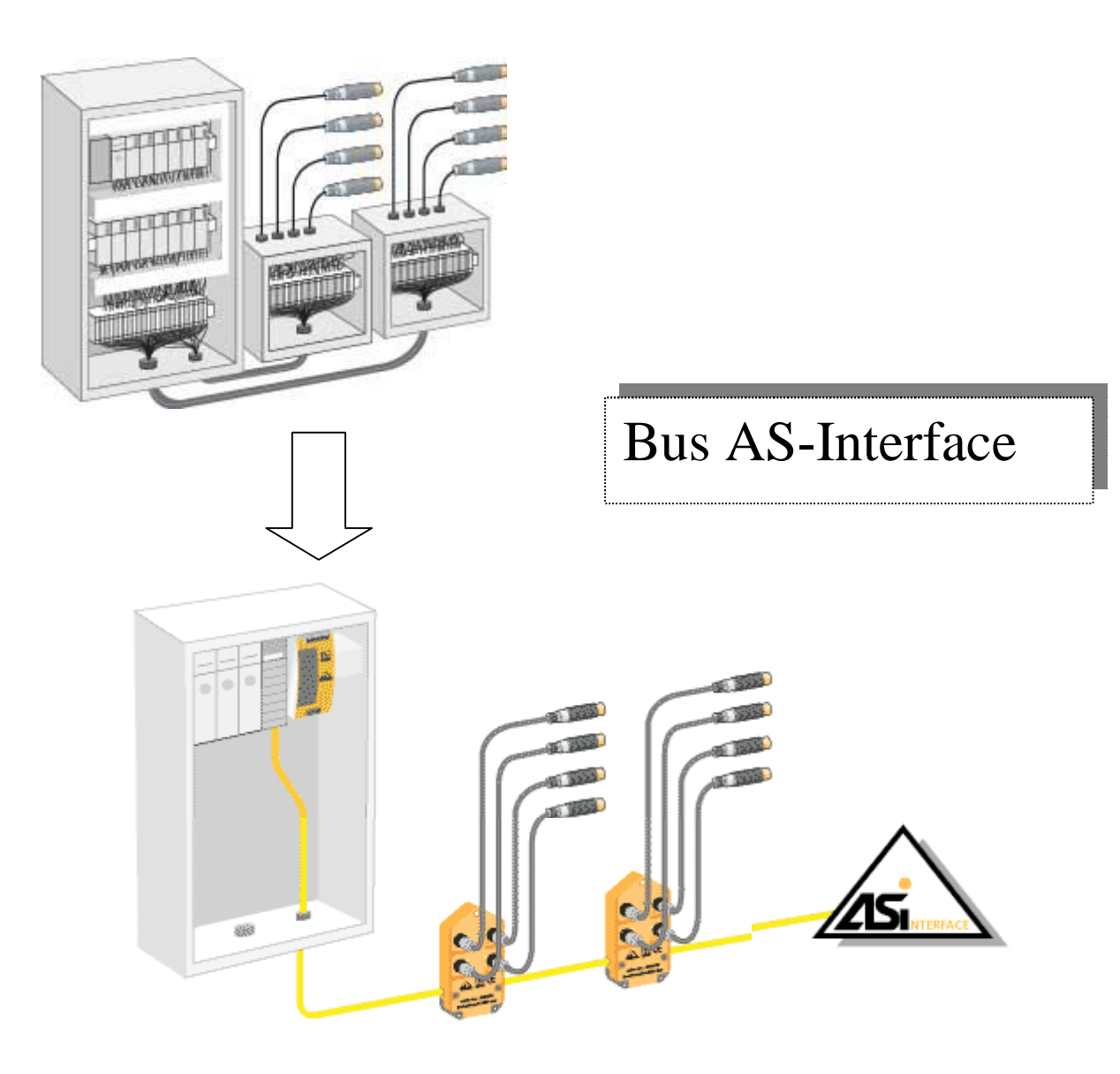

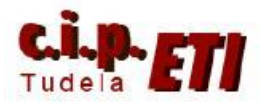

# **a) CONFIGURACIÓN DEL BUS AS-I CON CX-PROGRAMMER DE OMRON.**

- Conectar la unidad maestra ARM21 al PLC lo más alejada de la CPU.

Cablear (utilizando el cable plano amarillo normalizado) los componentes de la red:

- o Fuente de alimentación (ASIF-PA201)
- o Unidad maestra (ARM21)
- o Esclavos:
	- ART1-IDO4M (módulo de 4 entradas)
	- ART1-ODO4C (módulo de 4 salidas)
	- AM-08F-EEAA (módulo de 2 entradas + 2 salidas)

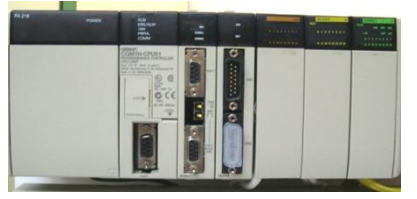

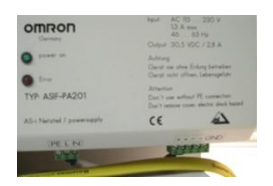

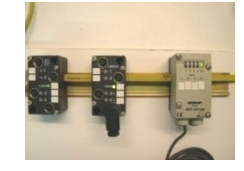

PLC CQM1H + ARM21 (AS-i) Fuente de alimentación AS-i Módulos esclavos

- Conectar a los módulos esclavos los sensores y actuadores.
- Los canales de entrada y salida que se van a utilizar, dependerán de la configuración física (posición en el rak) de la unidad maestra en el PLC.

Ejemplo:

Al colocar la ARM21 en la parte mas alejada de la CPU, los canales de E y S. IR000 y IR100 quedan ocupados por los módulos de E/S colocados entre la CPU y el módulo ARM21.

Con ésta configuración "física", el canal de entradas que gestionaremos con el Master AS-i (ARM21) será **n=IR001** y el canal de salidas **m=IR101**.

Como la unidad ARM21

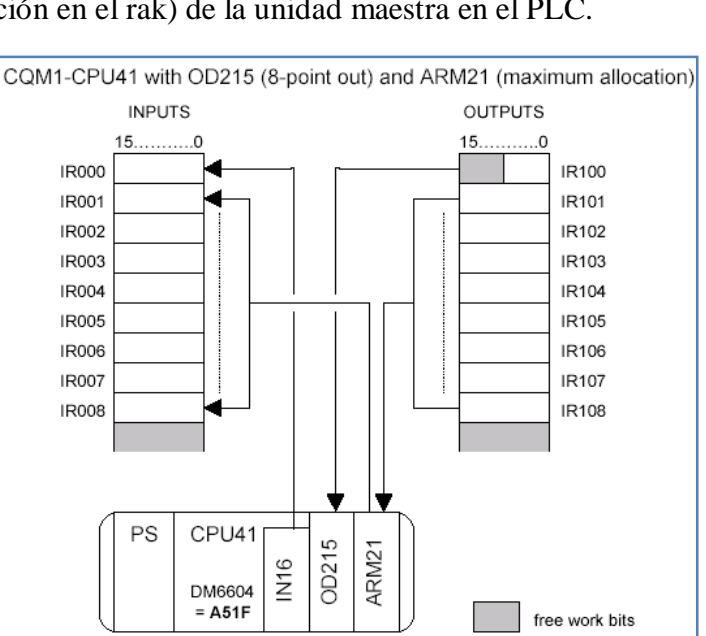

gestiona 8 canales de E/S, la posible ocupación de entradas en el bus AS-i es de IR001 a IR008 y la ocupación de salidas de IR101 a IR108.

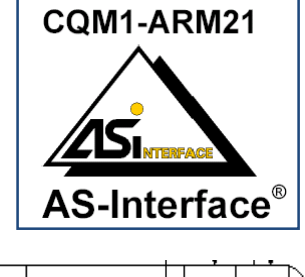

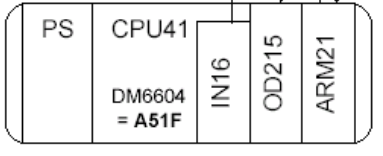

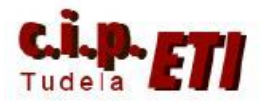

Centro Integrado Politécnico "ETI" Departamento de Electricidad Fernando Pascual – Moisés Pérez AS-i

#### **b) PUESTA EN MARCHA.**

Cuando conectemos la alimentación al PLC y la F.A. de AS-i, en la unidad maestra (ARM21) veremos que se enciende "parpadeando" el led RUN (verde) indicando que la unidad está inicializándose, y el CM (rojo) indicando que el módulo ARM21 está en modo protegido.

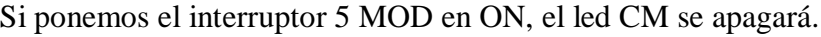

Cuando pinchemos el primer esclavo AS-i en su zócalo,

parpadeará el led de dirección 0 y se encenderá el led CER "error de configuración".

Si los esclavos ya tienen una dirección, ésta quedara indicada por el diodo led que se encienda.

Como se ve en el gráfico, tenemos un modulo con la dirección "1". (Este nos servirá para seguir el ejemplo.)

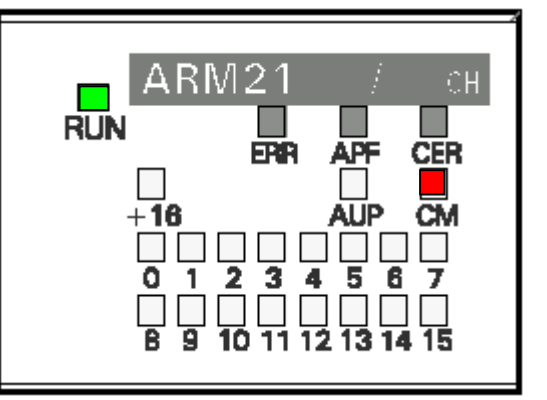

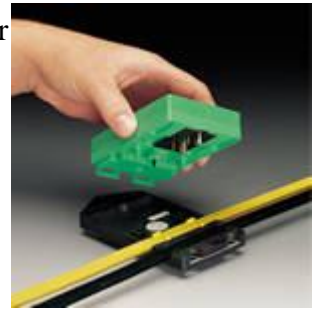

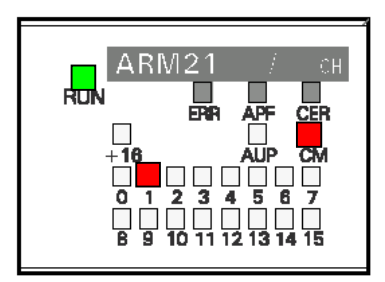

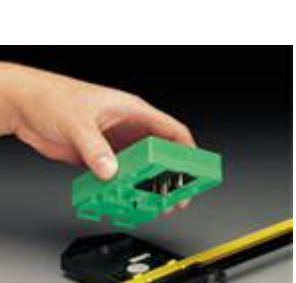

**MOD** 

**RSV** 

5 4

з  $\overline{2}$ CН → ON

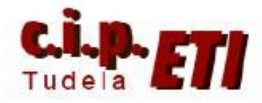

Desde CX-Programmer, nos conectamos al PLC, Activamos Ventana de Vigilancia  $(Alt+3)$ 

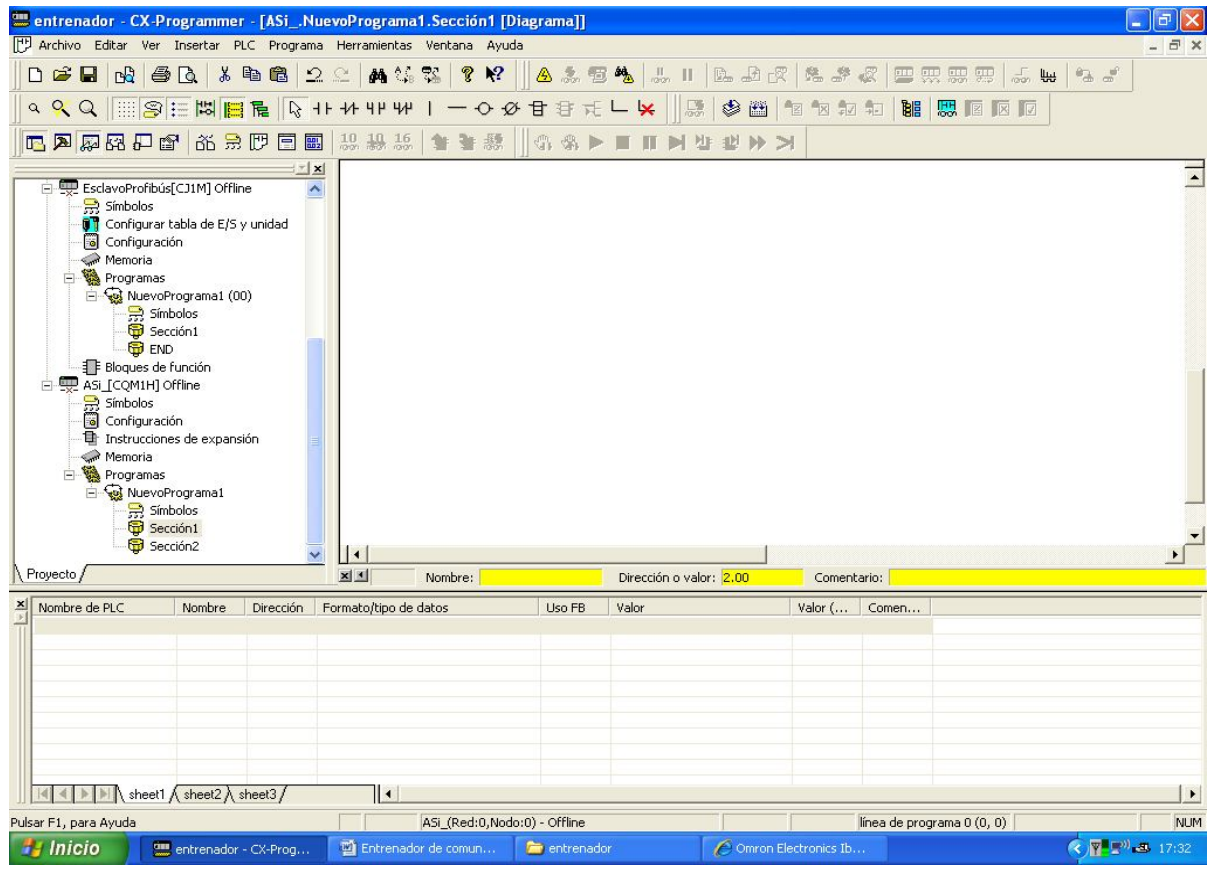

Para programar las direcciones de los esclavos, vamos a utilizar las siguientes "Direcciones y Canales" del autómata:

- Dirección *m.01 (IR101.01)*
- Canal *n (IR001)*
- Canal *m+1 (IR102)*
- Canal *m (IR101)*

Siguiendo con nuestro ejemplo, los que muestra la figura:

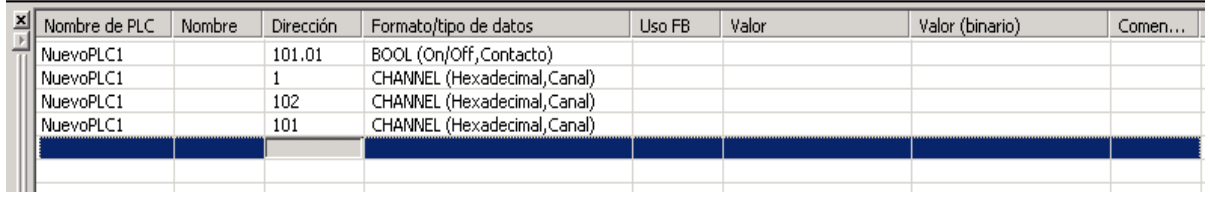

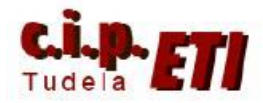

Colocamos el PLC en STOP y mantenemos la comunicación PC-PLC:

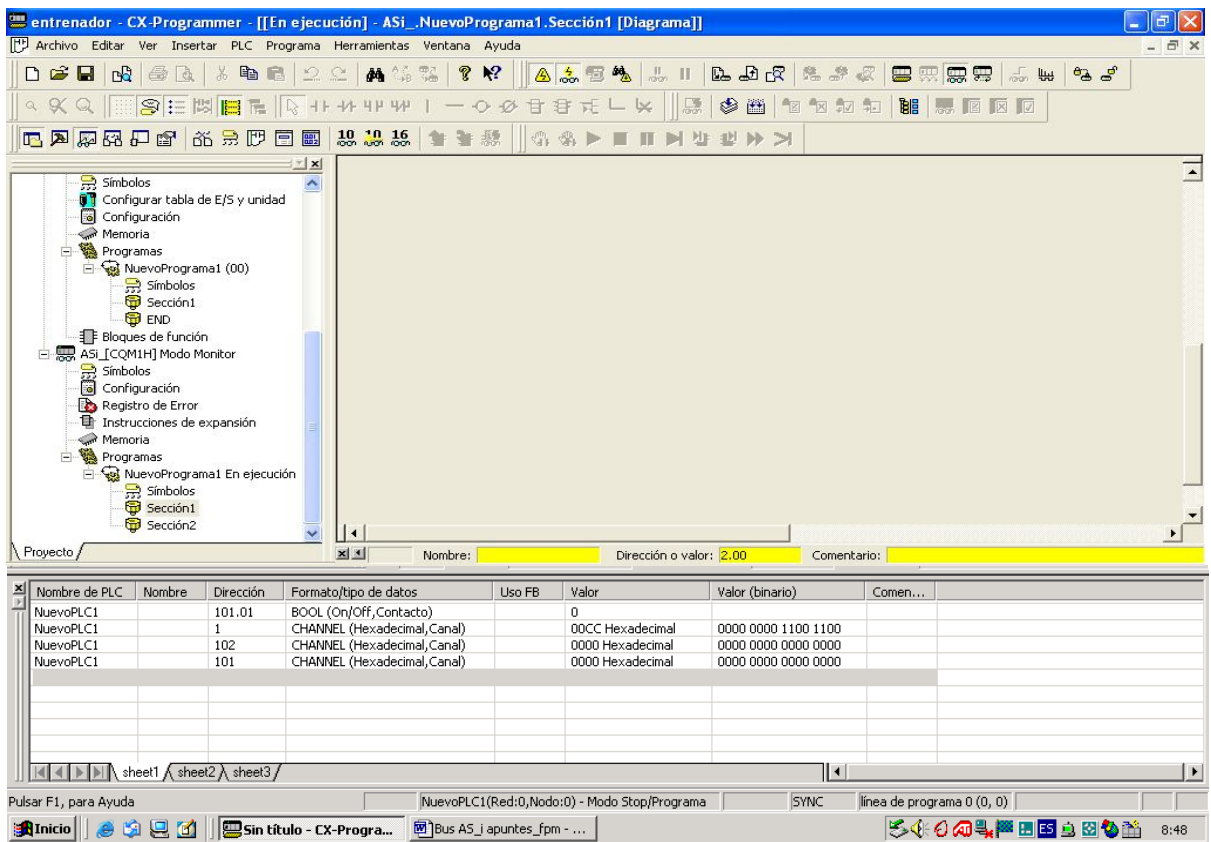

Desde CX-PROGRAMMER con el editor de datos, ponemos el bit m.01 a 1 (ON):

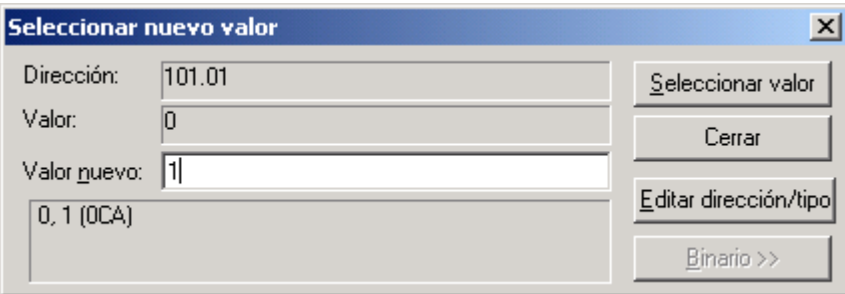

El PLC responde con 000D en el canal IR001:

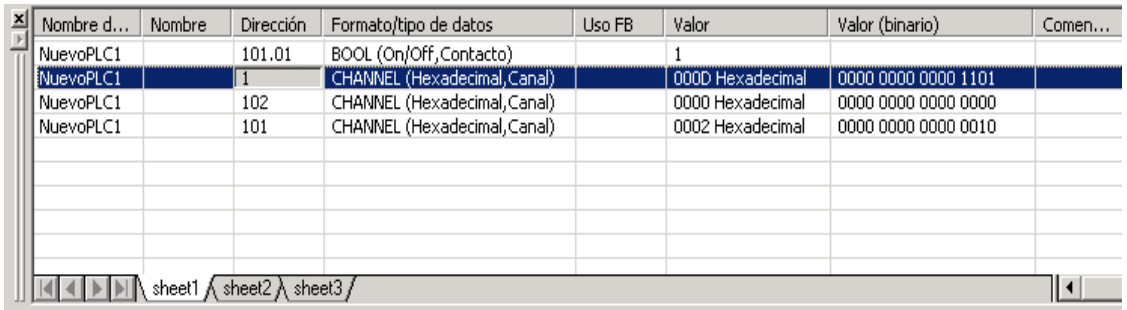

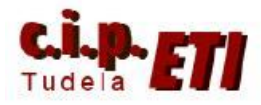

anteponer al valor el símbolo

Escribimos en el canal m+1 (102) el número (en hexadecimal) correspondiente a la dirección del esclavo que queremos asignar (deberá de estar sin utilizar): (con CX-PROGRAMME

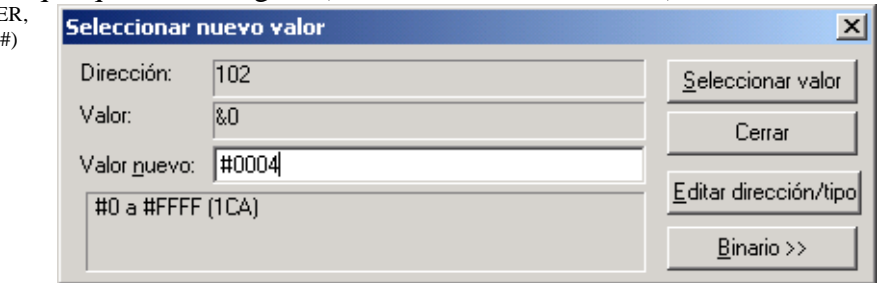

En el canal n (IR001) veremos la respuesta del PLC, deberá ser 000D.

A continuación ponemos en el canal m (IR101) el valor de la antigua dirección seguida de 72 (ej. #0172) :

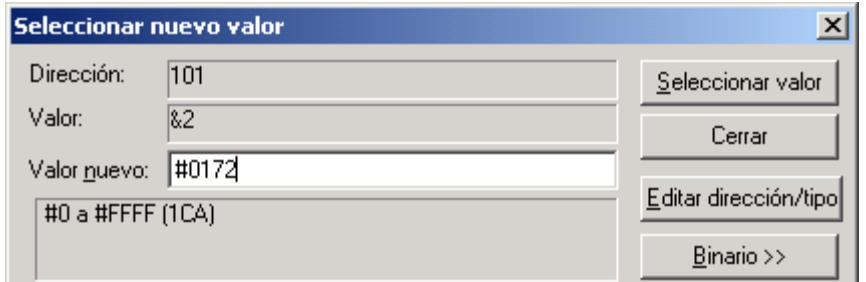

En el modulo ARM21 Master, veremos que el estado de los diodos led ha cambiado:

La dirección antigua, la "1" está parpadeando. La dirección nueva "4" aparece encendida y el led CER (error) también se ha encendido. Para que ésta configuración tenga efecto deberemos colocar el interruptor 6 SET a ON:

Los errores desaparecerán y se mostrará la nueva configuración:

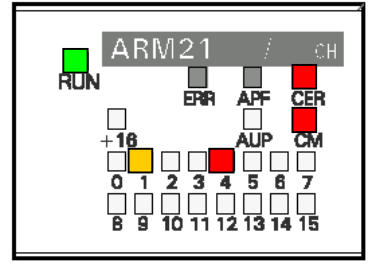

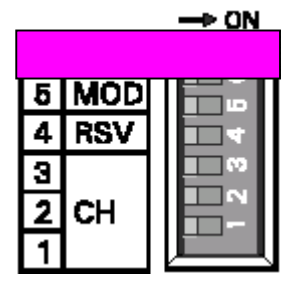

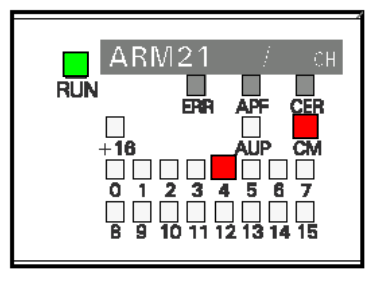

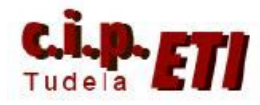

Volveremos a colocar el interruptor 6 SET a OFF, y es conveniente poner el interruptor 5 a ON (modo protegido) para que no haya cambios de configuración indeseados. Si al poner éste interruptor a ON aparece un error, apagar el PLC y volver a conectarlo, el error desaparecerá. Estando en modo protegido el led CM permanecerá desconectado:

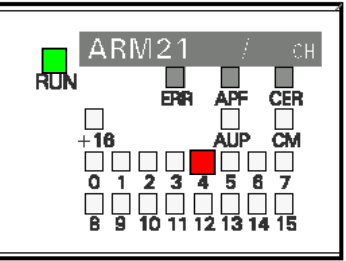

Para utilizar los esclavos en un programa de autómata deberemos tener las tablas de asignación "Bits de datos de E/S":

#### Inputs

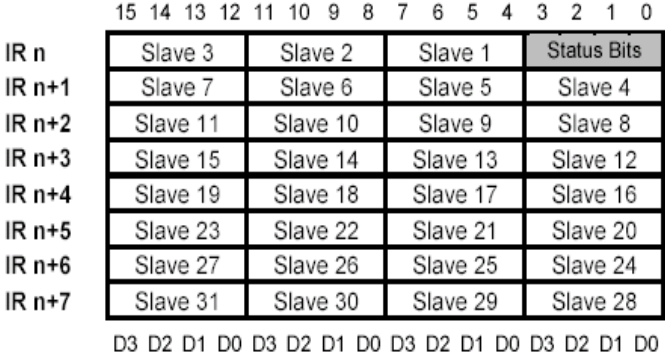

IR bits

IR bits

Inputs from slaves 1-3 Inputs from slaves 4-7 Inputs from slaves 8-11 Inputs from slaves 12-15 Inputs from slaves 16-19 Inputs from slaves 20-23 Inputs from slaves 24-27 Inputs from slaves 31-28 Data bits from slaves

#### Outputs

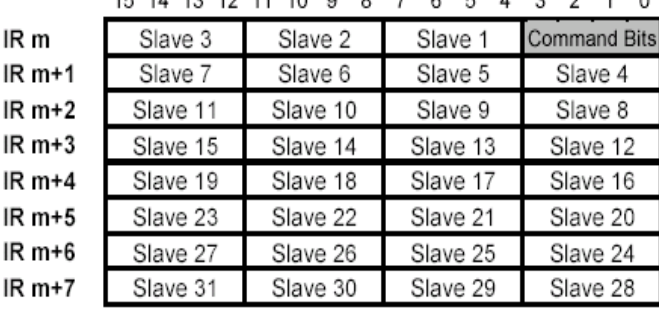

Outputs to slaves 1-3 Outputs to slaves 4-7 Outputs to slaves 8-11 Outputs to slaves 12-15 Outputs to slaves 16-19 Outputs to slaves 20-23 Outputs to slaves 24-27 Outputs to slaves 31-28 Data bits to slaves

D3 D2 D1 D0 D3 D2 D1 D0 D3 D2 D1 D0 D3 D2 D1 D0

En el ejemplo de la aplicación se han colocado los módulos de esclavos con las siguientes direcciones:

- A) ART1-ID04M módulo de 4 entradas con la dirección de esclavo 4.
- B) ART1-OD04C módulo de 4 salidas con la dirección de esclavo 5.
- C) AM-08F-EEAA -- (módulo de 2 entradas + 2 salidas) con la dirección 6.

Las entradas del módulo A según la tabla adjunta serán: IR2.00, IR2.01, IR2.02 y IR2.03

Las salidas del módulo B según la tabla de salidas serán: IR102.04, IR102.05, IR102.06 y IR102.07

El módulo C, al ser de entradas y salidas, le corresponden: Entradas IR2.08 y IR2.09 Salidas IR102.10 y IR102.11

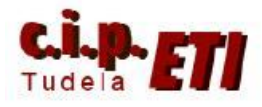

## Centro Integrado Politécnico "ETI" Departamento de Electricidad Fernando Pascual – Moisés Pérez AS-i

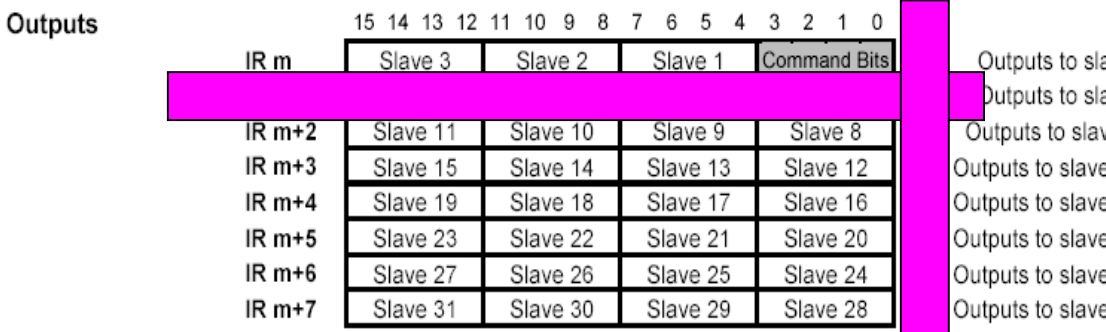

aves 1-3 aves 4-7 ves 8-11 es 12-15 es 16-19 es 20-23 es 24-27 es 31-28

Data bits to slaves

IR bits

D3 D2 D1 D0 D3 D2 D1 D0 D3 D2 D1 D0 D3 D2 D1 D0

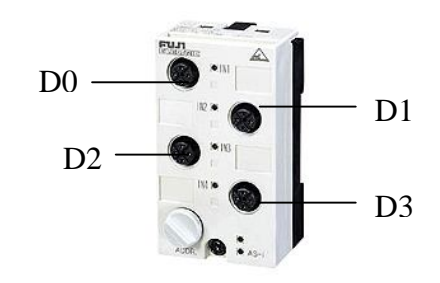

El programa del autómata sería el siguiente:

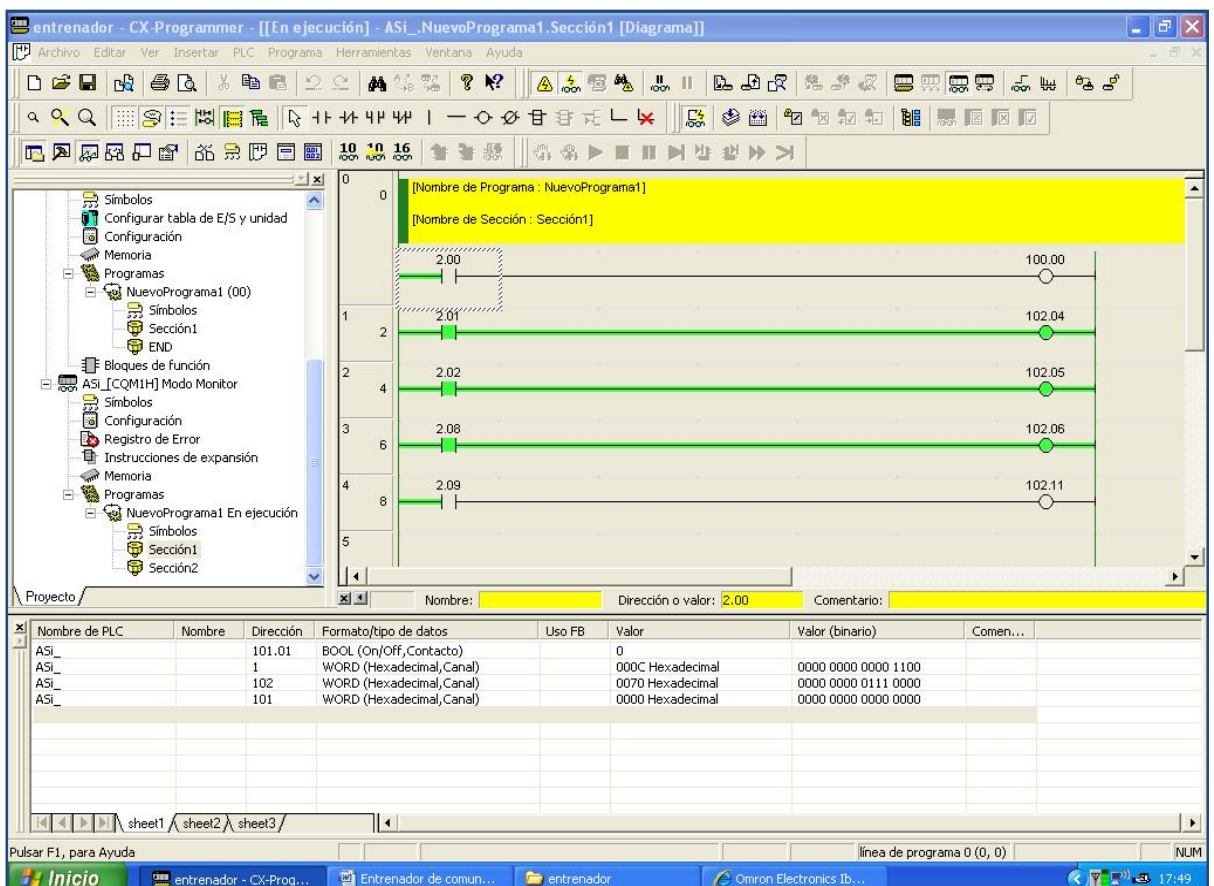

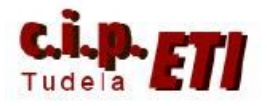

### **c) ASIGNACIÓN DE DIRECCIONES A LOS ESCLAVOS CON LA "PROGRAMADORA-DIRECCIONADORA".**

- Conectamos el autómata con la unidad maestra ARM21 y la fuente de alimentación AS-i.
- Pinchamos el cable de la programadora al BUS AS-i.
- Conectamos la programadora con la tecla ADR.

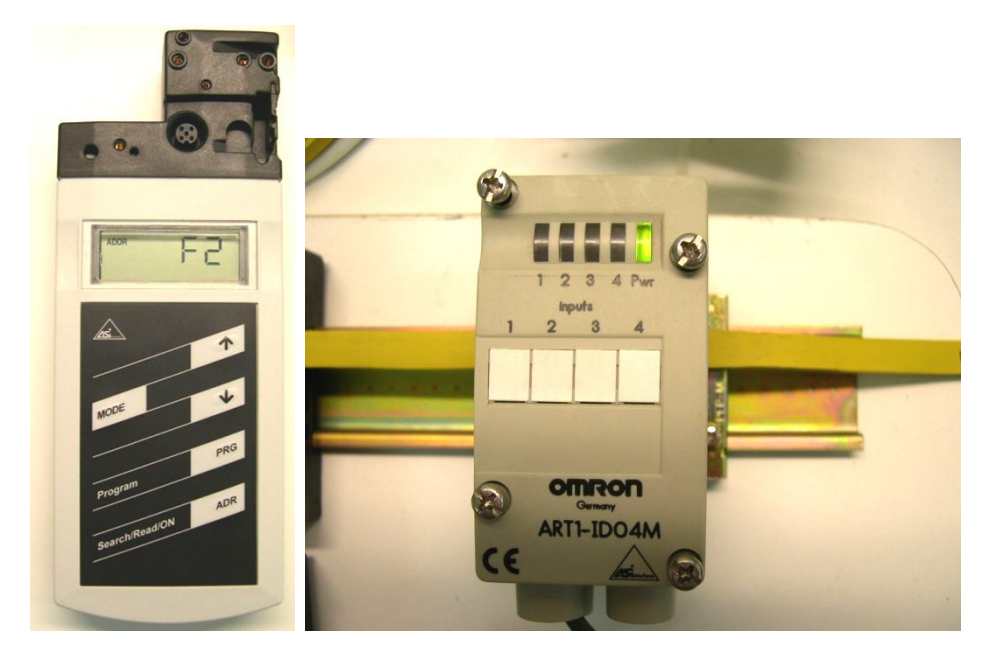

Si hay algún esclavo sin asignar dirección, aparecerá en el display F2. En la unidad ARM21 parpadeara el led 0 y se indicará el error en el led CER.

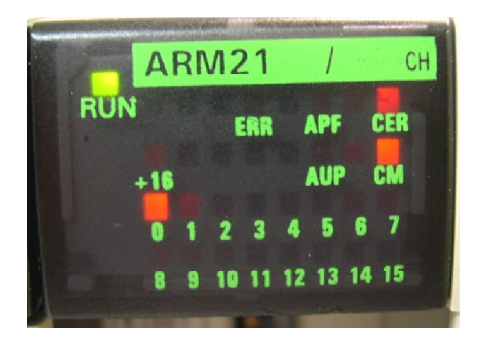

Con la tecla MODE, pulsamos hasta que aparezca la indicación ADDR RD 00. Aparecerá parpadeando el 0, indicando que tenemos seleccionado el esclavo 0.

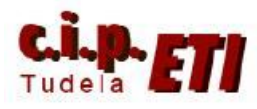

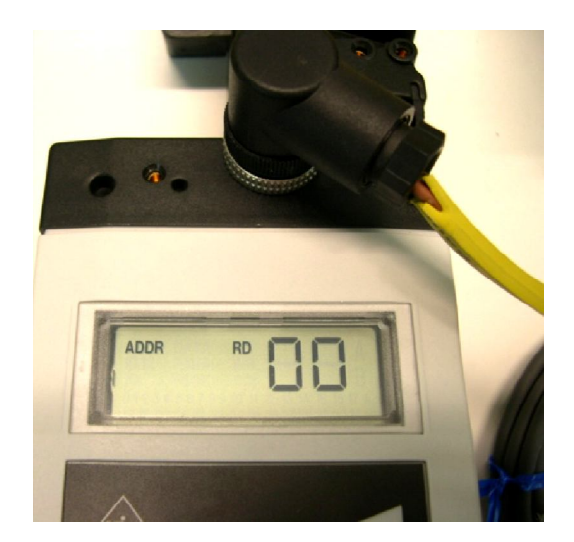

Con las flechas indicamos el nuevo valor para el esclavo y seguido PRG.

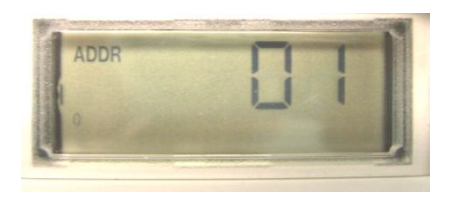

En el display aparecerá ADDR WR 01, el nuevo valor de la dirección del esclavo.

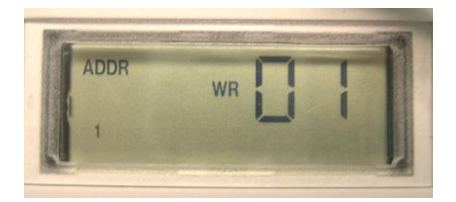

La programación de los esclavos se puede hacer con todos ellos pinchados en el BUS, pero es aconsejable, las primeras veces, tener solo pinchado el esclavo a programar o redireccionar. Hay que tener en cuenta que nunca dos esclavos pueden tener la misma dirección.

Para que tenga efecto la nueva asignación de direcciones, en la unidad maestra hay que poner a OFF el interruptor 5 "MOD", ya que cuando está a ON está en modo protegido.

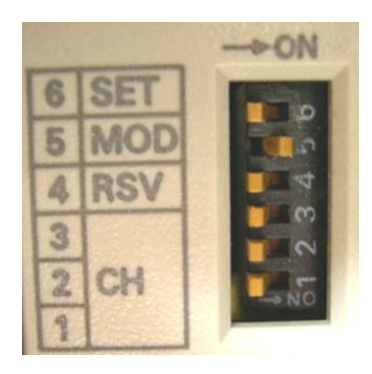

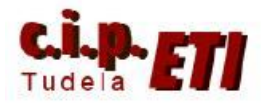

AS-i

Y por último para que quede memorizada la nueva situación, pasar el interruptor 6 SET a ON, y nuevamente dejarlo en OFF.

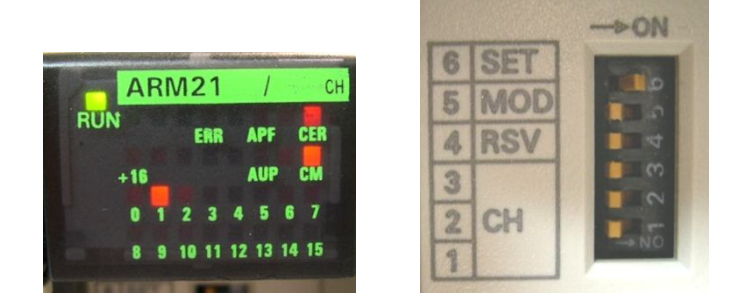

Ejemplo de instalación de tres esclavos AS-i con la asignación de direcciones 4, 5 y 6.

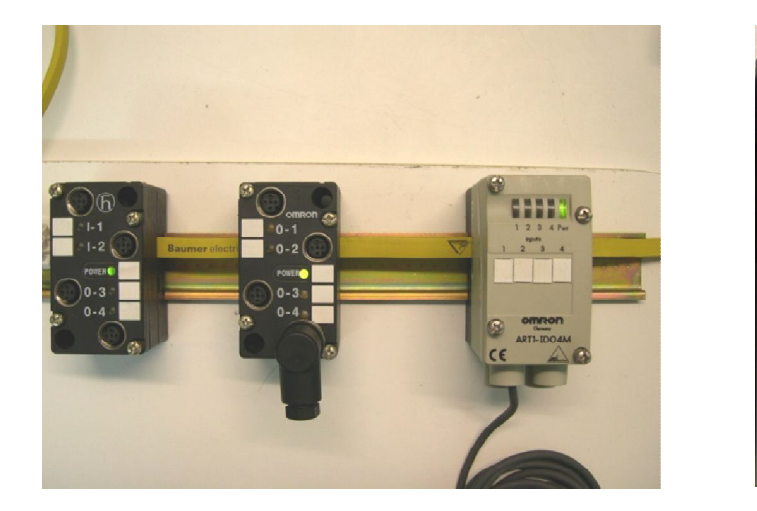

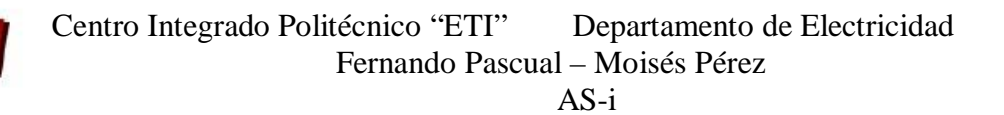

### **d) CARACTERÍSTICAS TÉCNICAS DE LOS MÓDULOS (ESCLAVOS) UTILIZADOS:**

#### ASI AM 08 F EEAA

AS-INTERFACE Anwendermodul mit Zusatzversorgung über EEMS AS INTERFACE user module with

auxiliary power supply (EEMS) 2 Eingänge 2 inputs, 100 mA

2 Ausgänge 2 outputs, 2 A Profil S-3.0 (E/A.ID Code)

Profile S-3.0 (I/O.ID Code)

Slaveadresse: 0 (voreingestellt) Slave address: 0 (before installing)

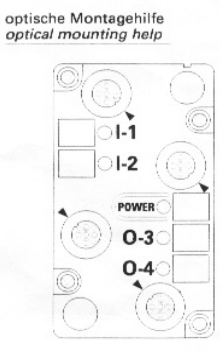

optische Steckhilfe<br>optical plug-in help Rundsteckverbinder<br>*Round connector*<br>M12 x 1 AS-i Eingang input I-1/I-2:

- " + " Versorgung *supply*<br>Signaleingang *signal input*<br>"—" Versorgung *supply*<br>Signaleingang *signal input*
- $\frac{3}{4}$

AS-i Ausgang output 0-3/0-4

 $n.c.$ 

- n.c.<br>"..." Versorgung *supply*<br>"+" geschaltet *switched* 3  $\overline{a}$
- 

optische Montagehilfe<br>optical mounting help

 $O-1$ 

 $O-2$ 

POWER

 $O-3$ 

 $O-4$ 

#### ART1-OD04C

**AS-INTERFACE Anwendermodul** mit Zusatzversorgung über EEMS

AS INTERFACE user module with auxiliary power supply (EEMS)

4 Ausgänge 4 outputs, 2 A, PNP

Profil S-8.0 (E/A.ID Code) Profile S-8.0 (I/O.ID Code)

Slaveadresse: 0 (voreingestellt) Slave address: 0 (before installing)

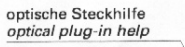

Rundsteckverbinder Round connector<br>M12 x 1

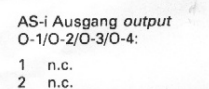

 $\overline{3}$ 

n.c.<br>"-"Versorgung *supply*<br>"+"geschaltet *switched* 

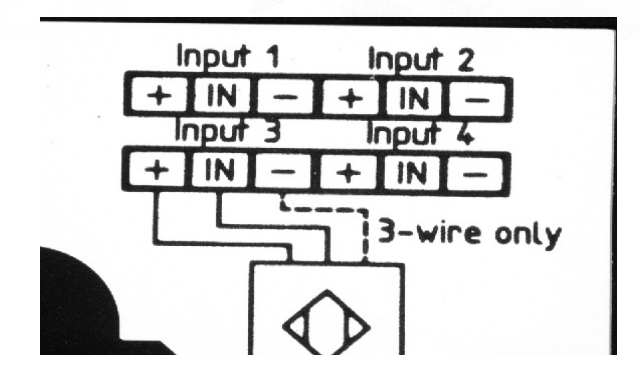